5

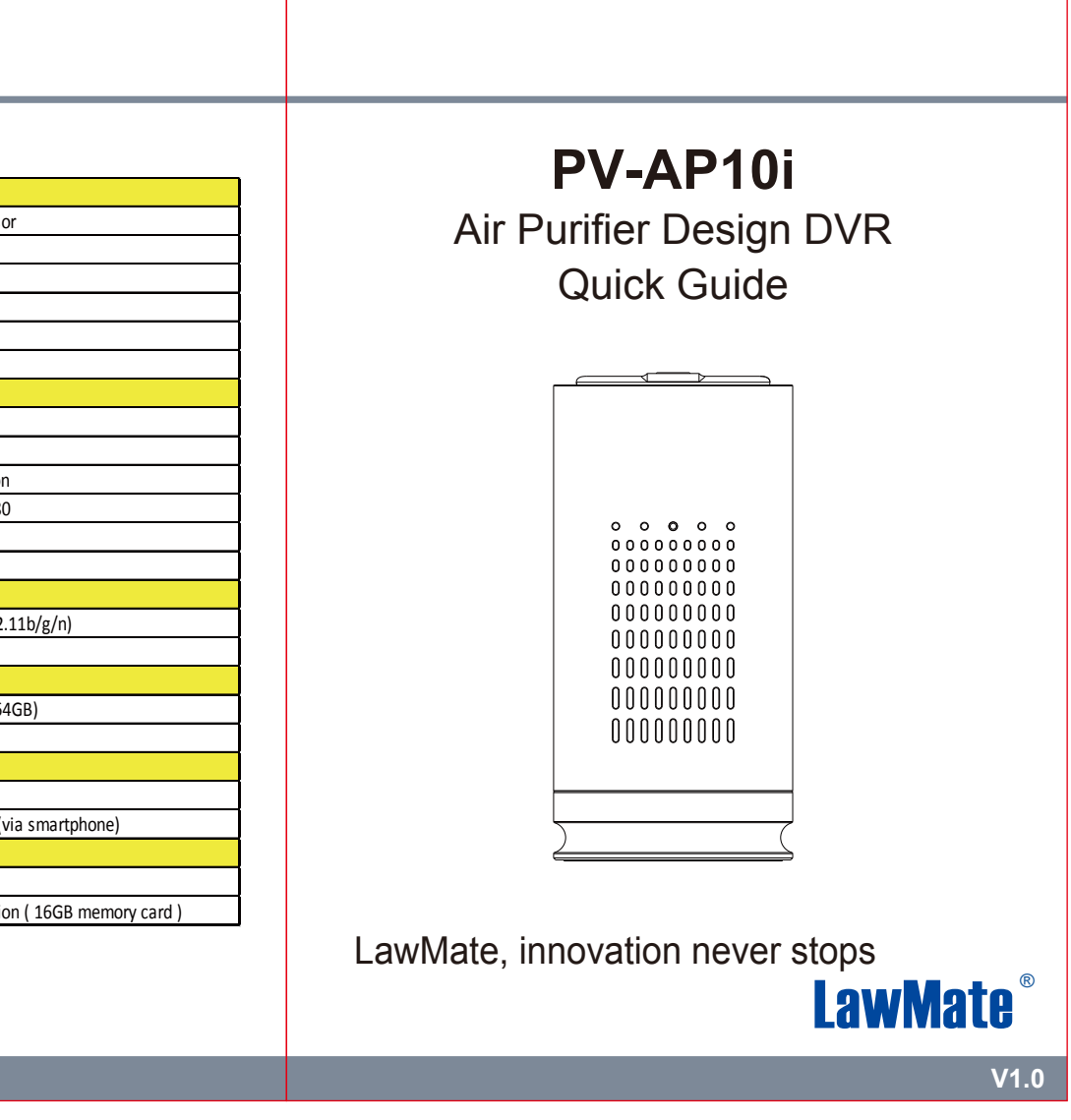

- 5.1 For continuous recording, slide  $(5)$  to C.
- 5.2 For Motion Detection recording, switch  $(5)$  to M. After 10 seconds of system initialization, the unit will be ready for Motion Detection recording. Once the unit detects a movement, it will start recording and the red LED  $(8)$  will be on.
- 5.3 For snapshot function, please refer to the IP Quick Guide.
- 5.4 You can also use the PV Cam Viewer to change the recording mode. For further details, please refer to IP Quick Guide.

settime.txt file should not be visible when you connect the

6 7

device to the computer again.

direction. The cover will then be opened.

## **5. Continuous / Motion Detection Recording**

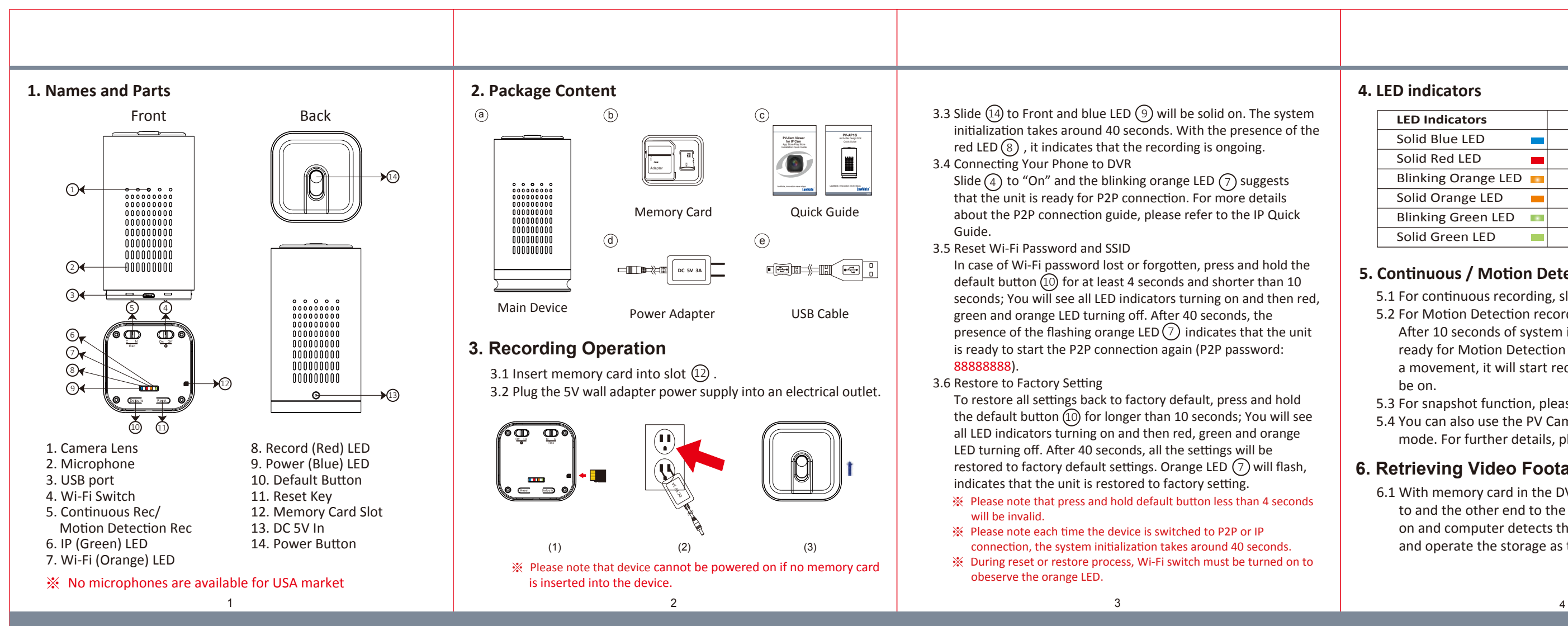

## **4. LED indicators**

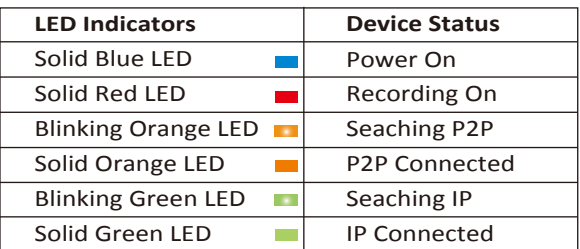

Date/Time Table YYYY/MM/DD, HH:MM:SS Snapshot recording and playback video

 $\frac{1}{2}$  Ecording time 500 min @ 1920x1080 resolution ( 16GB memory card in America) 300 min @ 1920x1080 resolution ( 16GB memory card in America) 300 min @ 1920x1080 resolution ( 16GB memory card in America) 300 min @ 1

ower Input DC5V 2A

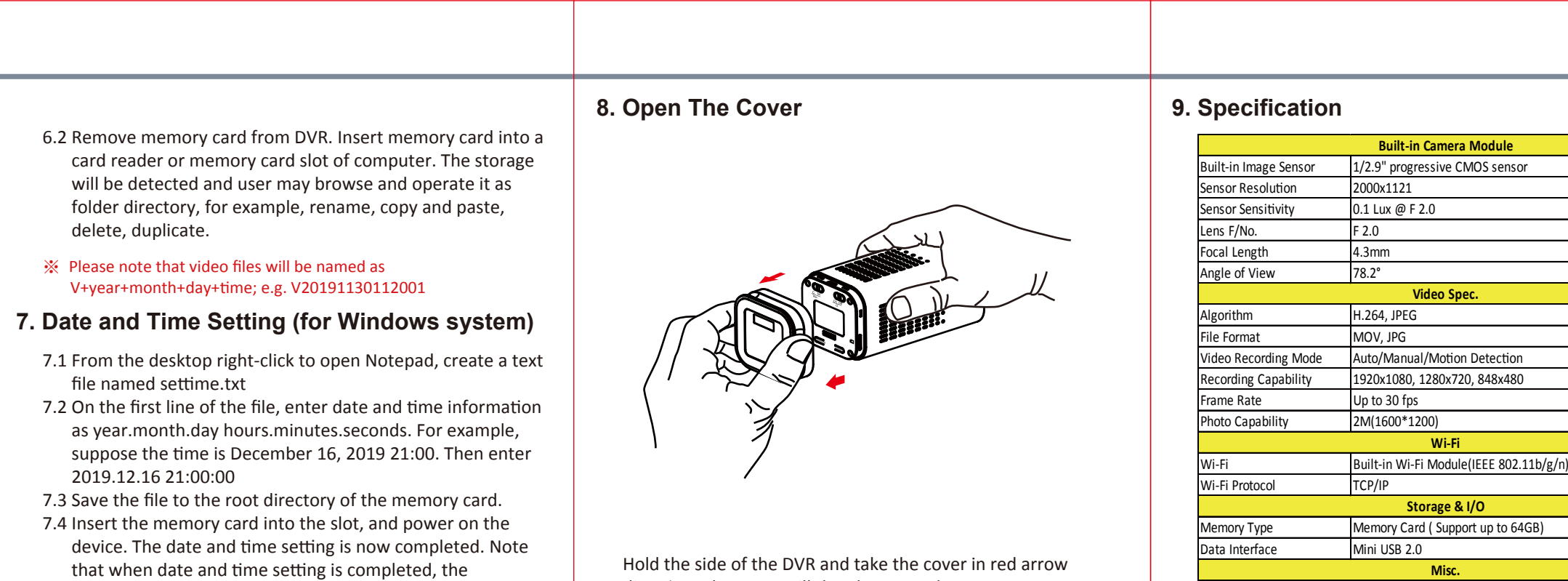

## **6. Retrieving Video Footage**

6.1 With memory card in the DVR, connect micro USB end 3 to and the other end to the computer. The blue LED will be on and computer detects the storage. Users may browse and operate the storage as typical folder directory.

**Power**

※ This product is for Law Enforcement and Home Security Use Only!

※ Do not remove serial number stickers! Warranty is invalid if the sticker is tampered!